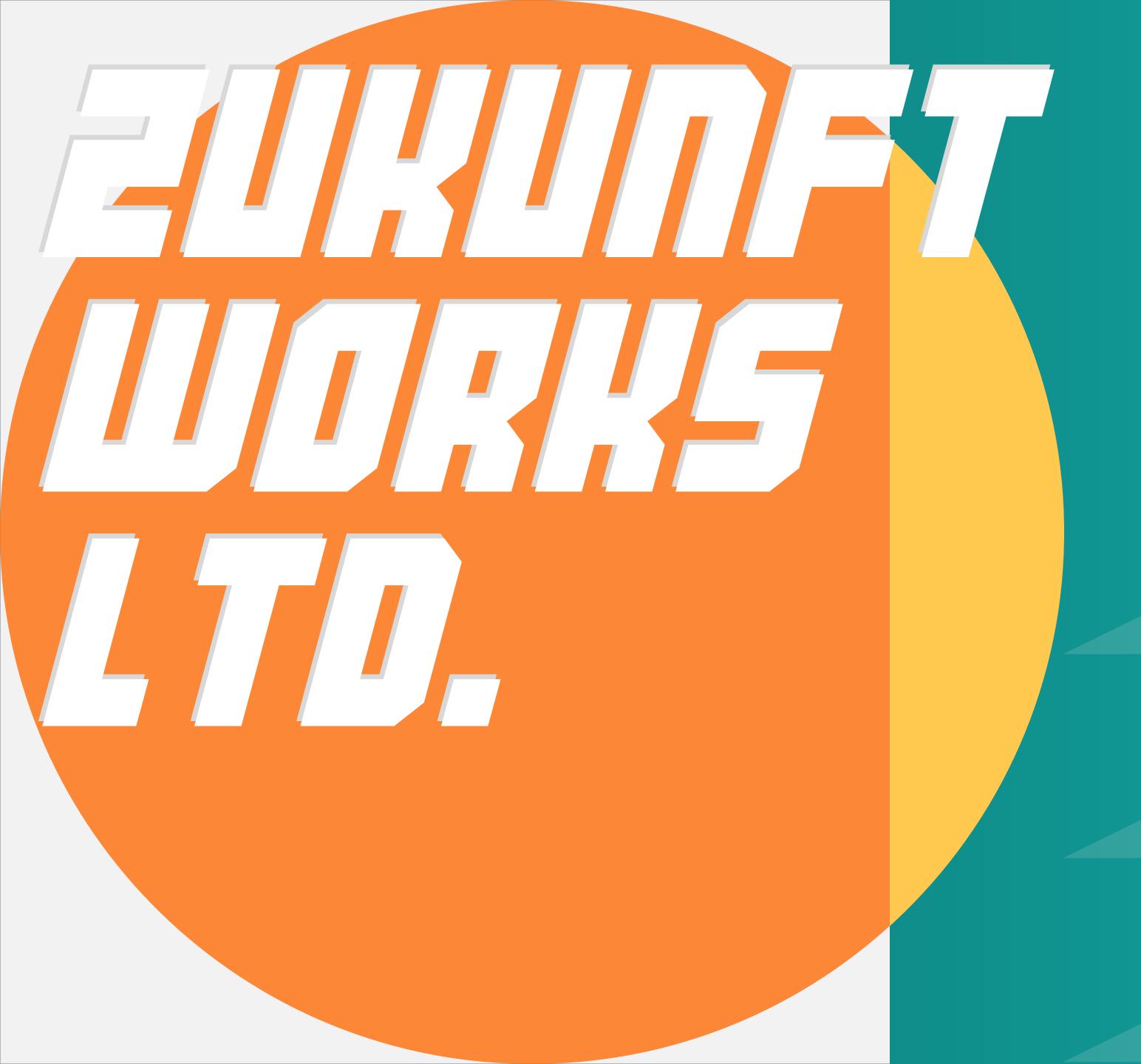

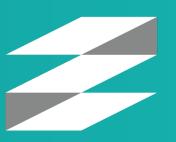

Kapture®

Manual

### Scan & Pair

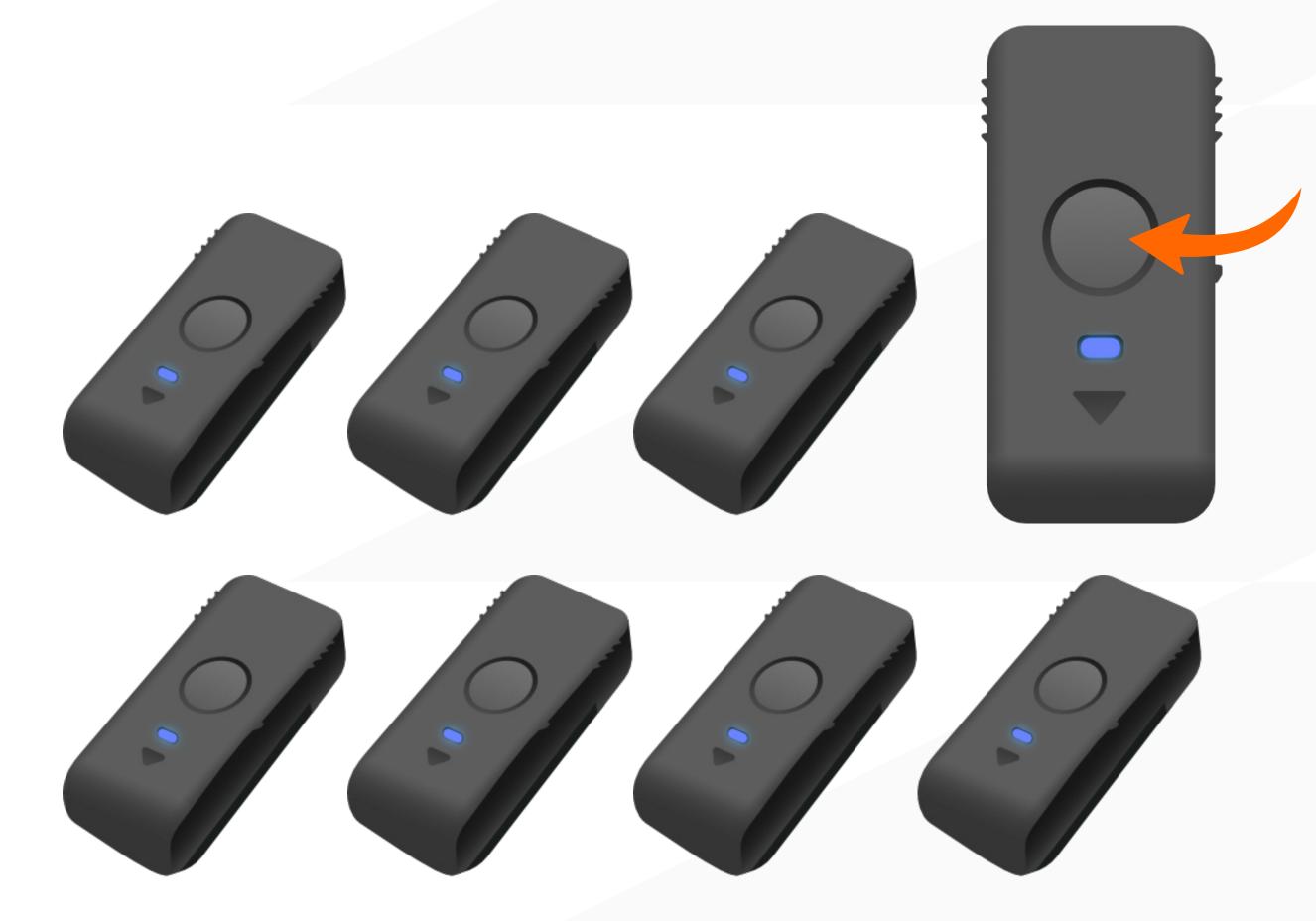

Press the middle button on the sensor to activate all sensors

# 01 Scan & Pair

#### Names of connected sensors will show up on the left side of the list

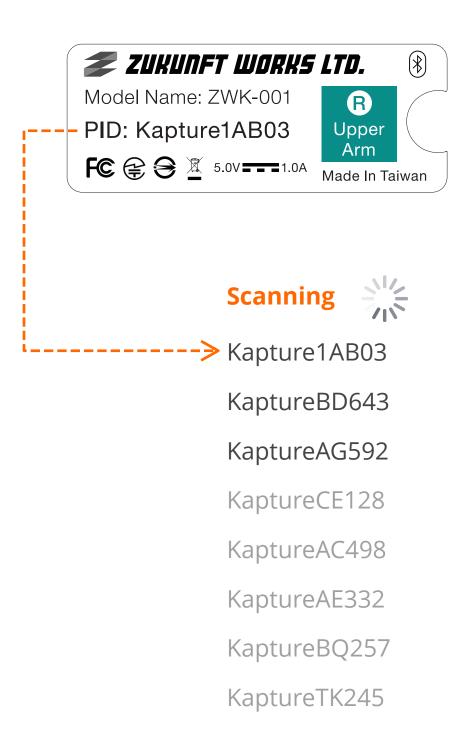

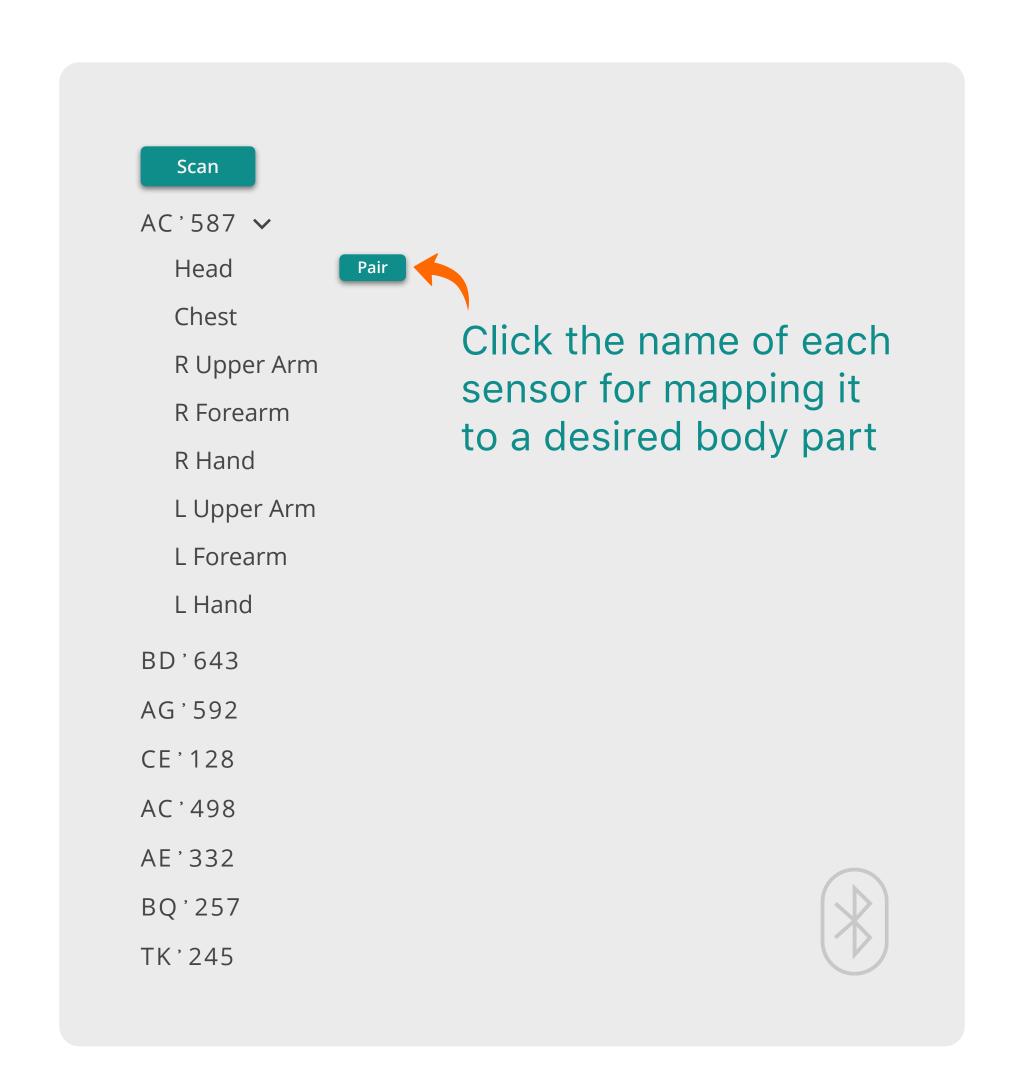

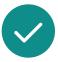

Make sure that all lights on the sensors have turned green before moving to the next step

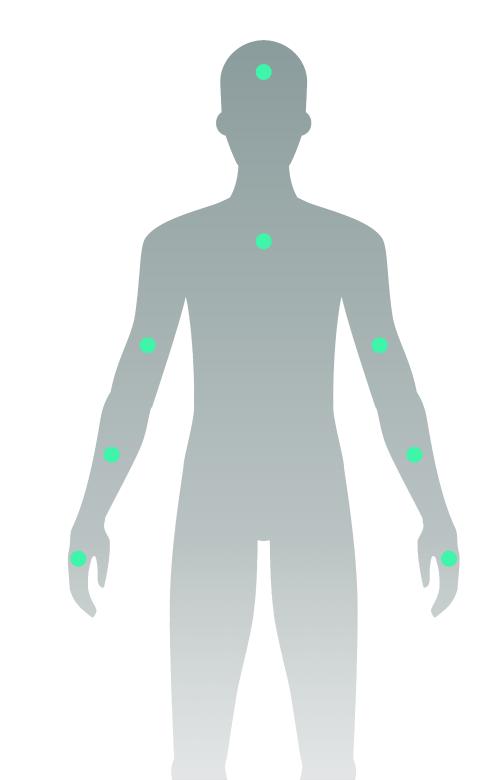

### Wearing

Fit the straps and sensors to the specified positions

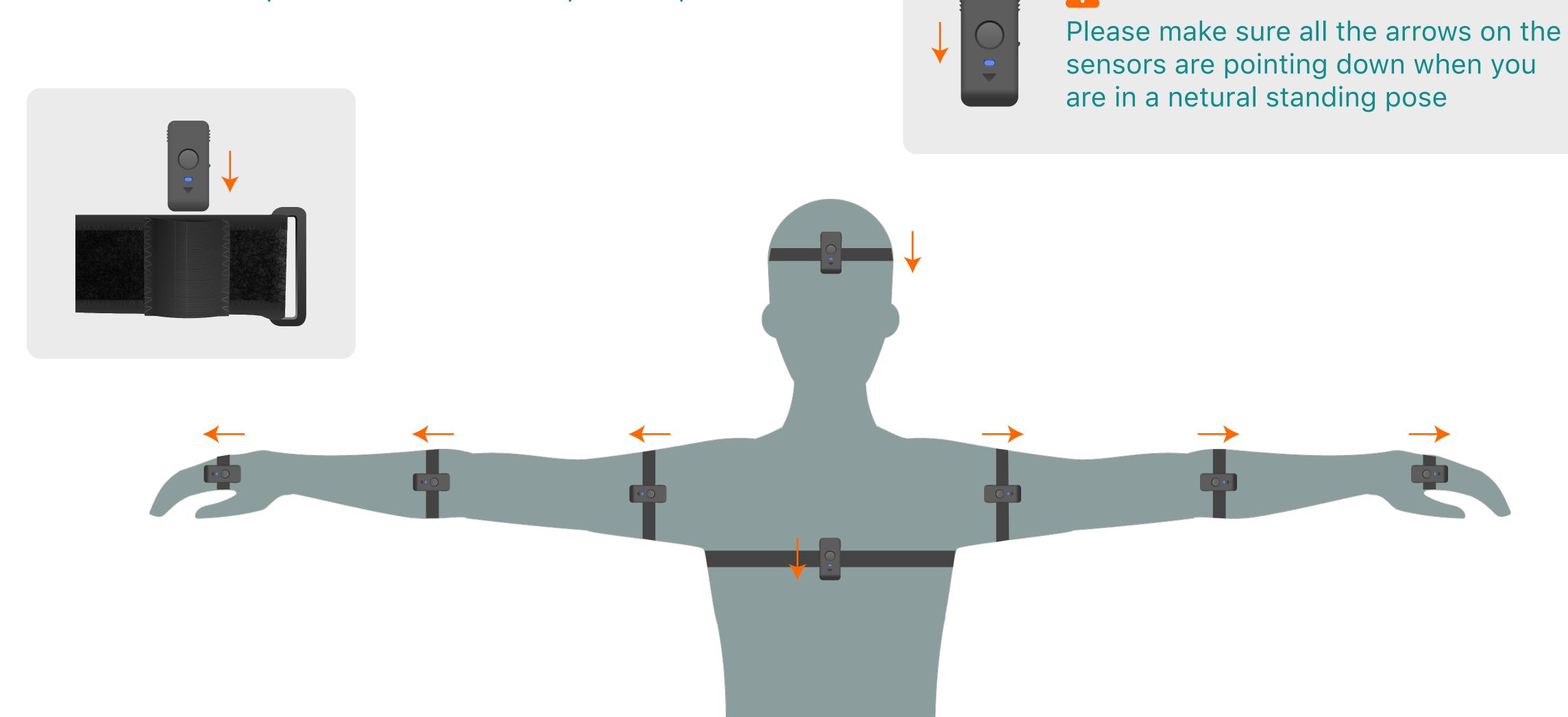

## 03

### Body Manager

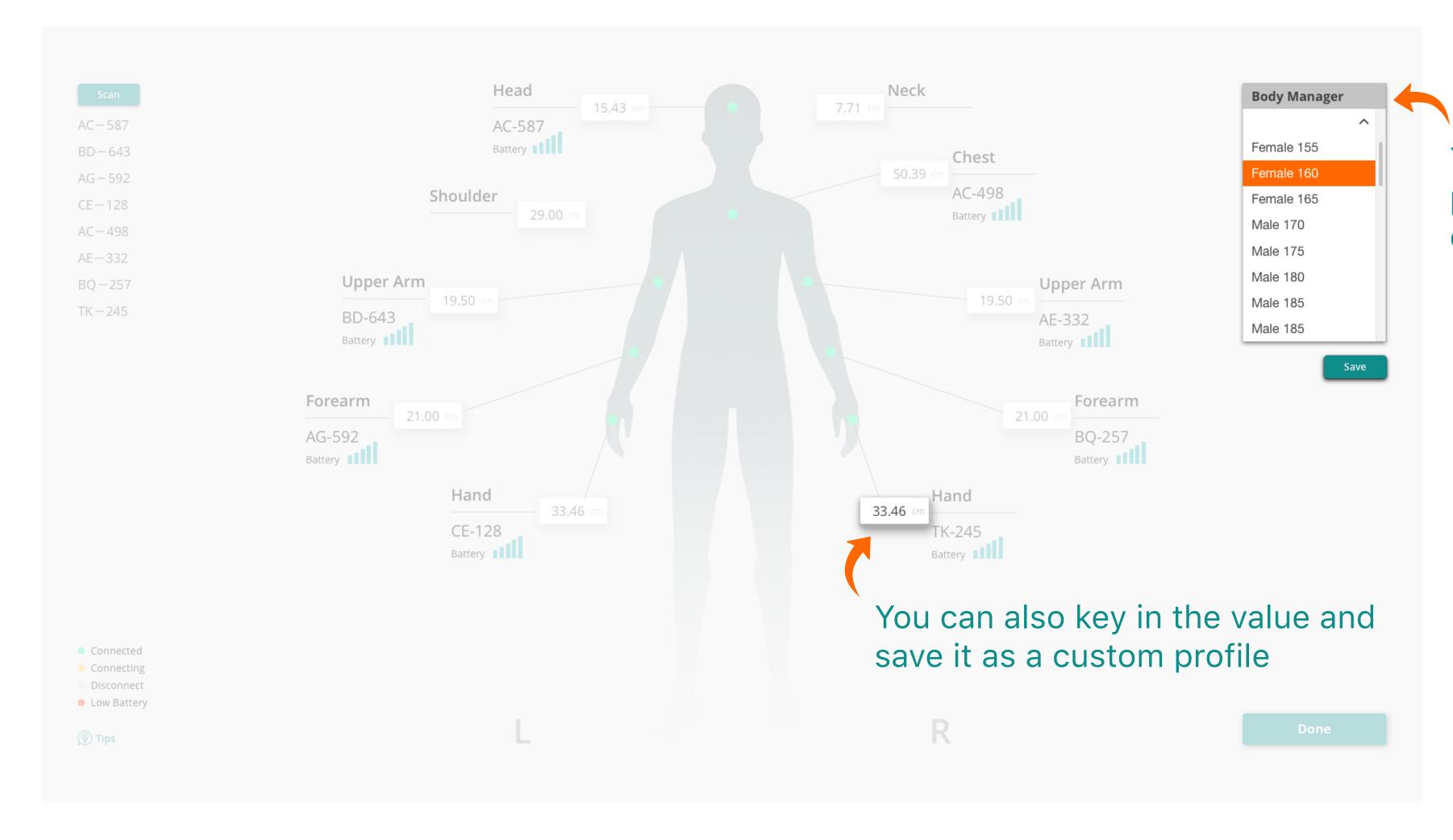

You can pick a proper body profile from the Body Manager on the upper right corner

► Calibration can be done while standing or sitting.

### 04

### Calibration

Click on Calibration button and go on with the on-screen instruction that will guide you through the process.

Go back to setting Calibration Guide Connected Please raise your hands forward, palms parallel to the ground, and Connecting STEP 1 Device connection status maintain this position until the progress is completed. Disconnect L Pose Low Battery Body details in use 20% Tips Once the "Calibration" button is clicked, it will start the process O Power off Click the close button to turn off all devices at once Deploy Enter the value here to open the port, and click the "Deploy" botton to connect with Morecap.

### Body Measurment

#### How to take accurate body measurements

Use a soft measuring tape or piece of string that can later be measured

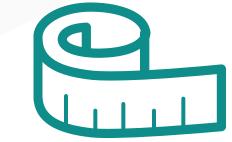

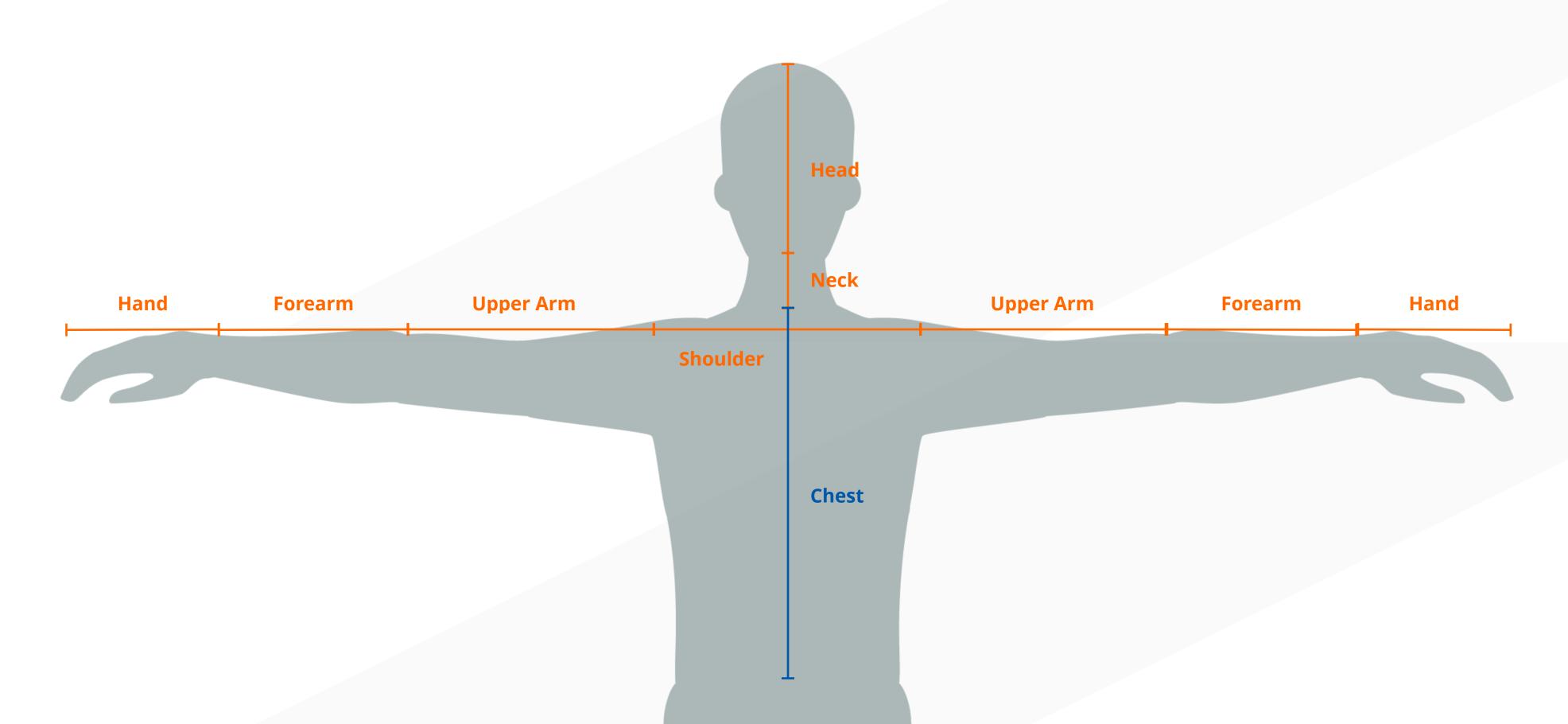

### Notice

- The sensors are connected by bluetooth, please minimize the surrounding electronic devices that may interfere.
- After the sensors are connected, please let the sensors stand still for 10 seconds before wearing.
- If the sensors do not turn on or off, please use a paperclip or pin to press the "Reset" button.
- After a successful connection, you can go back to the "Kapture" interface for calibration at any time without closing the "Deploy" button.

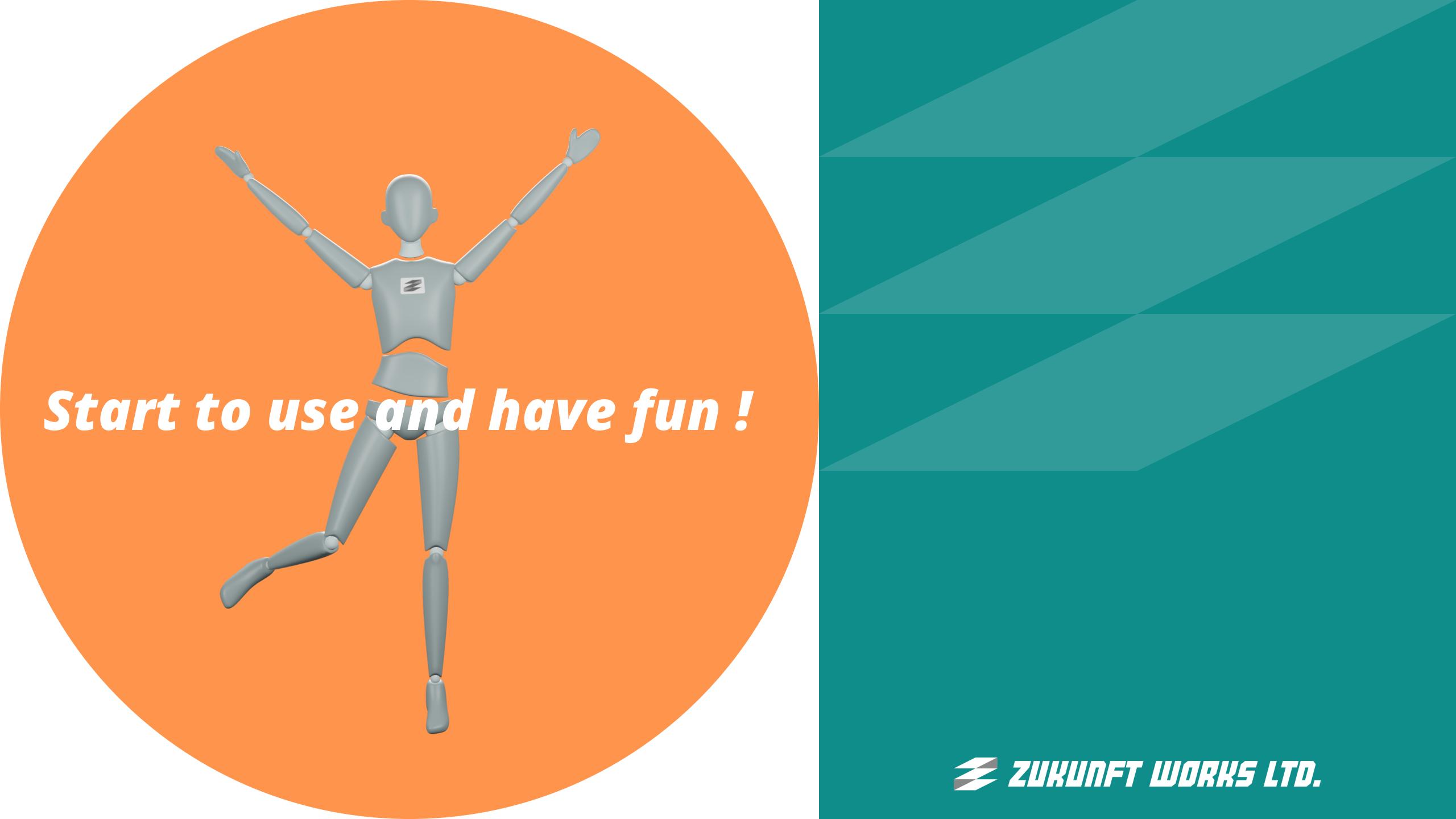